## **Procedure registratie QS-database voor BePork-bedrijven**

**Versie 01/01/2021**

# **BePork Quality pork.** Because we care.

vzw **Belpork** asbl Koning Albert II-laan 35, bus 54 – Avenue Roi Albert II 35, boîte 54 1030 Brussel – 1030 Bruxelles tel. : 02/552.81.44 fax: 02/552.81.30 email: [info@belpork.be](mailto:info@belpork.be) website: www.belpork.be BTW BE 0470.805.831 TVA

### **1. INLEIDING**

Tussen Belpork vzw en QS GmbH bestaat een overeenkomst die de gelijkwaardigheid van audits erkent. Zoals in het verleden verschaft Belpork via dit contract, middels een collectieve fee, toegang voor BePorkvlees tot het QS systeem aan de Belgische bedrijven die over een BePorkerkenning beschikken.

Binnen de overeenkomst is het noodzakelijk om zich als slachthuis of uitsnijderij te registreren in de QS databank en ook een individuele overeenkomst met QS af te sluiten. Leveringen van BePork karkassen, -vlees of -bijproducten aan Duitse QS-bedrijven kunnen enkel onder deze voorwaarde plaats vinden. Deze overeenkomst is een administratieve formaliteit en houdt geen kosten noch audits vanuit QS GmbH in. Deze individuele overeenkomst verwijst eveneens naar de huidige samenwerking tussen Belpork vzw en QS GmbH.

### **2. DATABASE QS**

Om een individuele overeenkomst te kunnen afsluiten, dient het bedrijf zich te registreren in de database van QS via de website<https://www.q-s.de/softwareplattform/en/>

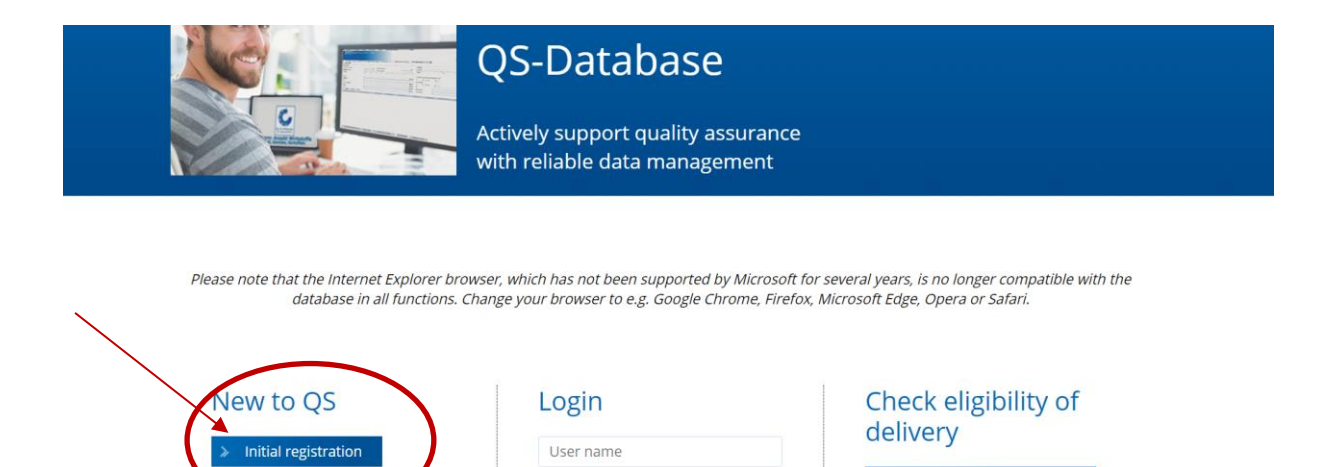

> Scheme Participant Search

Vervolgens volgt u onderstaande procedure voor het registreren van uw bedrijf.

Password  $\geq$  Login

Forgot your password?

Video: forgot your password

### **3. PROCEDURE REGISTRATIE**

Er zijn 8 stappen voor registratie van het bedrijf in de QS-database:

- Step 1: Selection of the stage
- Step 2: Enter the address data of the company
- Step 3: Enter the data of the legal representative
- Step 4: Enter the data of a contact person for the company
- Step 5: Enter the data of a crisis manager for the company
- Step 6: Enter the data of at least one location of your company and select the certification body responsible for auditing your company
- Step 7: Enter the data of a contact person for the location (optional)
- Step 8: Enter the data of a crisis manager for the location (optional)

#### **Let wel!**

Na stap 5 zal u gevraagd worden het certificatieschema in te vullen. Het is van het grootste belang dat u ter hoogte van de keuze van het relevante certificatieschema "BePork" kiest.

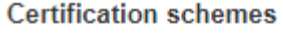

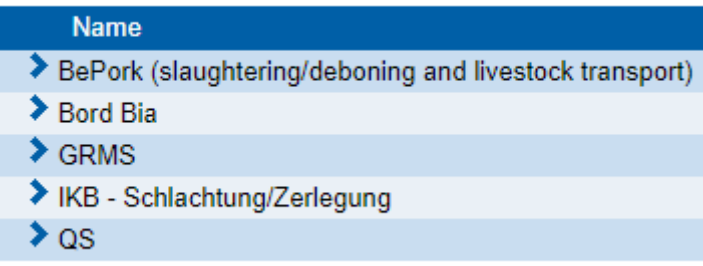

- Onder "locatienummer" in stap 6 vult u uw erkenningsnummer (F- of B-nummer) toe.

Na het doorlopen van de 8 stappen, worden uw gegevens overgedragen aan het QS-hoofdkantoor en aan Belpork vzw.

U ontvangt een bevestigingsmail met de logingegevens op het emailadres van de 'legal representative' en u zult eveneens de individuele overeenkomst tussen uw bedrijf en QS ontvangen per post. Belpork zal digitaal de looptijd van uw BePork-certificaat toevoegen.

Na ontvangst van een ondertekend exemplaar van deze overeenkomst en het toevoegen van de looptijd van het BePork-certificaat, wordt het voor uw bedrijf mogelijk om te leveren aan een Duitse QS-begunstigde.